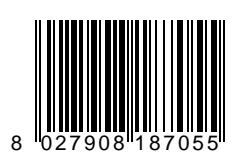

**ALTAIR MA**

888<sup>8</sup>

R.

 $\mathbb{R}^2$ 

### **SELBSTÜBERWACHENDE STEUERUNG**

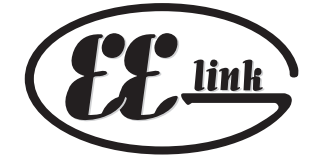

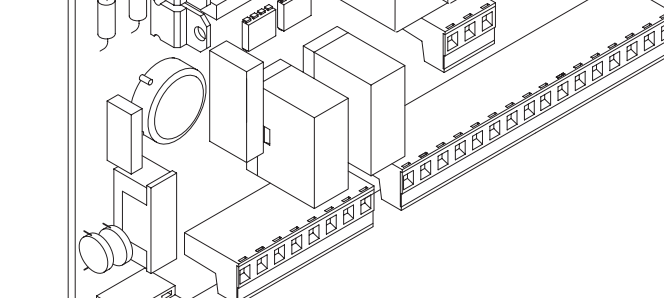

**PA** 

**CONTROLLER** 

ó

I

**MONTAGE- und BEDIENUNGSANLEITUNG**

 $C \in \mathbb{C}$ UNAC

AZIENDA CON SISTEMA QUALITÀ<br>CERTIFICATO DA DNV  $=$ UNI EN ISO 9001 $=$ 

Via Lago di Vico, 44 36015 Schio (VI) Tel.naz. 0445 696511 Tel.int. +39 0445 696533 Fax 0445 696522 Internet: www.bft.it E-mail: sales@bft.it

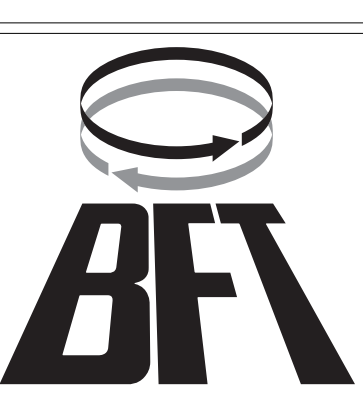

## **DEUTSCH BEDIENUNGSANLEITUNG**

Dieses Produkt entspricht den von der Technik anerkannten Normen sowie den Vorschriften bezüglich der Sicherheit.

Wir bestätigen, daß es den folgenden europäischen Richtlinien entspricht:

89/336/EWG, 73/23/EWG, 98/37/EWG und nachfolgenden Änderungen.

### **1) ÜBERSICHT**

Die Steuerung **ALTAIR MA** für Drehtore wird mit standardmäßigen Werkseinstellungen ausgeliefert. Jede Änderung ist direkt auf der Platine über das eingebaute Display oder mit Hilfe von **UNIPRO** und **UNIRADIO** vorzunehmen. Die Steuerung unterstützt vollständig das Protokoll **EELINK**.

#### **2) BETRIEBSFUNKTIONEN**

**HINWEIS FÜR DEN INSTALLATEUR:** Tragen Sie bitte die von Ihnen eingestellten Parameter in die Tabelle ein um spätere Einstellungen und Wartungen zu erleichtern.

In den eckigen Klammern [ ] sind die Werkseinstellungen angegeben. Bei den logischen Betriebsschaltungen steht [ OFF ] für nicht aktiv, [ON] für aktiviert.

#### **MENÜ PARAMETER**

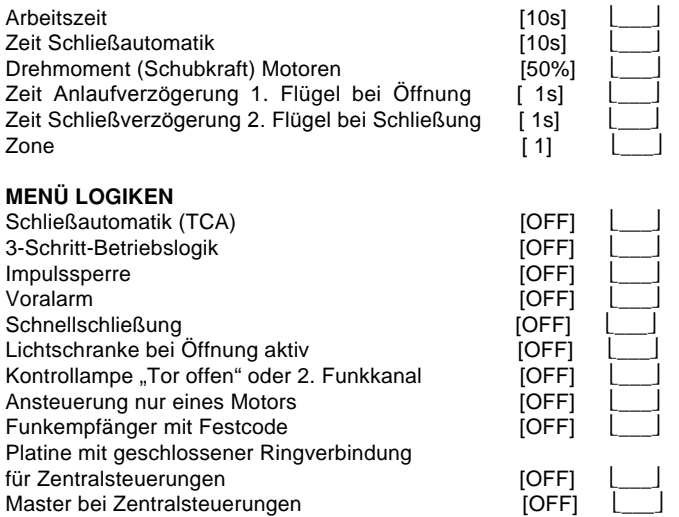

#### **3) VERSCHROTTUNG**

#### **Vorsicht: Die Verschrottung ist ausschießlich Fachleuten vorbehalten.**

Bei der Beseitigung der Materialien sind die nationalen Vorschriften zu beachten.

Bei der Verschrottung der Anlage bestehen keine besonderen Gefahren oder Risiken, die von der Anlage selbst ausgehen.

Werden die Materialien der stofflichen Verwertung zugeführt, sollten sie nach Arten sortiert werden (Elektrische Komponenten - Kupfer - Aluminium - Kunststoff - usw.).

#### **4) DEMONTAGE**

#### **Vorsicht: die Demontage ist ausschließlich von Fachleuten durchzuführen.**

- Stromversorgung unterbrechen und die gesamte elektrische Anlage abklemmen.
- Teile, die sich nicht entfernen lassen oder beschädigt sind, müssen ersetzt werden.

#### **5) SICHERHEITSHINWEISE**

- Versehen Sie die Versorgungsleitung der Anlage mit einem Schalter oder allpoligen magnetthermischen Schutzschalter mit einem Kontaktabstand von mindestens 3 mm.
- Der Versorgungsleitung muß ein Fehlerstromschutzschalter mit einer Schwelle von 0.03A vorgeschaltet sein.
- Die Niederspannungsleitungen müssen voneinander getrennt sein und von den Netzspannungsanschlüssen getrennt verlegt werden.
- Die Sicherheitsvorrichtungen des Tores müssen stets einwandfrei funktionieren, andernfalls die Stromversorgung unterbrechen, die Motoren entriegeln und sofort einen Fachmann hinzuziehen.
- Die Erdungsanschlüsse müssen korrekt ausgeführt sein.
- Niemand, dies gilt besonders für Kinder, darf sich in Aktionsradius der automatischen Anlage aufhalten.

D811322\_02

 $\begin{array}{c} \hline \end{array}$  $\mathbb{L}$  $\mathbb{L}$  $\mathbf{L}$  $\mathbf{L}$  $\mathbb{L}$  $\mathbb{L}$  $\mathbf{L}$ 

 $\approx$ 322 **D81** 

- Lassen Sie keine Funksteuerungen oder andere Steuervorrichtungen in Reichweite von Kindern liegen. Sie könnten die Anlage versehentlich in Gang setzen.
- Der Betreiber hat sich aller Versuche zu eigenmächtigen Eingriffen oder Reparaturen an der Anlage zu enthalten, stattdessen sind Fachleute hinzuzuziehen.

**Der einwandfreie Betrieb des Antriebes ist nur dann garantiert, wenn die Angaben aus diesem Handbuch beachtet werden. Der Hersteller haftet nicht für Schäden, die durch Mißachtung der Installationsanweisungen und der Angaben aus diesem Handbuch entstehen.**

**Die Beschreibungen und bildlichen Darstellungen in diesem Handbuch sind unverbindlich. Der Hersteller behält sich - ohne auch zur Aktualisierung dieser Unterlagen verpflichtet zu sein - jederzeit vor, Änderungen vorzunehmen, wenn er diese für technische oder bauliche Verbesserungen als notwendig erachtet und die wesentlichen Produkteigenschaften unverändert bleiben.**

### **DEUTSCH MONTAGEANLEITUNG**

Dieses Produkt entspricht den von der Technik anerkannten Normen sowie den Vorschriften bezüglich der Sicherheit.

Wir bestätigen, daß es den folgenden europäischen Richtlinien entspricht:

89/336/EWG, 73/23/EWG, 98/37/EWG und nachfolgenden Änderungen.

#### **1) ALLGEMEINE SICHERHEITSHINWEISE VORSICHT! Montagefehler oder der unsachgemäße Gebrauch des Produktes können zu Personen- oder Sachschäden führen.**

- Lesen Sie aufmerksam die Broschüre mit den "**Hinweisen**" und die "**Gebrauchsanweisung**", die dem Produkt beiliegen. Sie enthalten wichtige Hinweise zur Sicherheit, Montage, Bedienung und Wartung der Anlage.
- Verpackungsmaterialien (Plastik, Karton, Polystyrol u. a.) sind nach den einschlägigen Vorschriften zu entsorgen. Keine Nylon-oder Polystyroltüten in Reichweite von Kindern liegenlassen.
- Die Anleitung ist für zukünftige Einsichtnahme als Beilage zur technischen Akte aufzubewahren.
- Dieses Produkt wurde ausschließlich für den Gebrauch entwickelt und gebaut, so wie er in dieser Dokumentation beschrieben wird. Davon abweichende Verwendungen können Schadens- und Gefahrenquellen darstellen.
- Der Hersteller lehnt jede Verantwortung für Folgen ab, die durch den unsachgemäßen oder nicht bestimmungsgemäßen, weil in dieser Dokumentation nicht genannten Gebrauch entstehen.
- Die Anlage darf nicht in explosionsgefährdeter Atmosphäre installiert werden.
- Die Bauteile der Maschine müssen den folgenden Europäischen Richtlinien entsprechen: 89/336/EWG, 73/23/EWG, 98/37EWG und nachfolgende Änderungen. Für alle Länder außerhalb der EWG gilt: Neben den geltenden Landesvorschriften sollten aus Sicherheitsgründen auch die oben genannten Bestimmungen beachtet werden.
- Der Hersteller lehnt jede Verantwortung für Folgen ab, die durch nicht fachgerechte Ausführungen von Schließvorrichtungen (Türen, Tore usw), oder durch Verformungen während des Betriebes entstehen.
- Die Montage muß im Einklang mit folgenden Europäischen Richtlinien erfolgen: 89/336/EWG, 73/23/EWG, 98/37EWG und nachfolgende Änderungen.
- Vor jedem Eingriff an der Anlage die Stromversorgung unterbrechen. Auch Pufferbatterien abklemmen, falls vorhanden.
- Versehen Sie die Versorgungsleitung der Anlage mit einem Schalter oder allpoligen magnetthermischen Schutzschalter mit einem Kontaktabstand von mindestens 3mm.
- Der Versorgungsleitung muß ein Fehlerstromschutzschalter mit einer Schwelle von 0.03A vorgeschaltet sein.
- Prüfen Sie den Erdungsanschluß: Alle Metallteile der Schließvorrichtung (Türen, Tore usw.) und alle Anlagenkomponenten mit Erdungsklemme anschließen.
- Alle Sicherheitsvorrichtungen (Lichtschranken, Sicherheitsleisten u.a.) anbringen, die verhindern, daß sich im Torbereich jemand quetscht, schneidet oder mitgerissen wird.
- Mindestens eine Leuchtsignaleinrichtung (Blinklicht) an gut sichtbarer Stelle anbringen. Befestigen Sie ein Warnschild am Torgestell.
- Der Hersteller lehnt jede Verantwortung für die Sicherheit und die Funktionstüchtigkeit der Anlage ab, wenn Komponenten anderer Produzenten verwendet werden.
- Für Wartungen und Reparaturen ausschließlich Originalteile verwenden.
- Keine Umbauten an Anlagenkomponenten vornehmen, wenn sie nicht ausdrücklich vom Hersteller genehmigt wurden.
- Weisen Sie den Anlagennutzer in die vorhandenen Steuerungssysteme und die manuelle Toröffnung im Notfall ein.
- Kindern oder Erwachsenen ist es nicht gestattet, im Aktionsbereich der Anlage zu verweilen.
- Keine Fernbedienungen oder andere Steuerungsvorrichtungen in Reichweite von Kindern liegenlassen. Sie könnten die Anlage versehentlich in Gang setzen.
- Der Betreiber hat jeden Versuch eines Eingriffes oder der Reparatur zu unterlassen. Nur entsprechend qualifizierte Fachleute sind hierzu befugt.
- Alles, was nicht ausdrücklich in dieser Anleitung genannt ist, ist untersagt.

### **2) ÜBERSICHT**

Die Steuerung **Altair MA** für Drehtore wird mit standardmäßigen Werkseinstellungen ausgeliefert. Jede Änderung ist direkt auf der Platine über das eingebaute Display oder mit Hilfe von **UNIPRO** und **UNIRADIO** vorzunehmen. Die Steuerung unterstützt vollständig das Protokoll **EELINK**.

### **Eigenschaften der Steuerung:**

- Steuerung zweier Motoren ohne Krafteinstellung, mit max. 300 W Leistung **D81** (siehe Abschnitt 3)
- Eingebauter Funkempfänger mit Klonfunktion (siehe Abschnitt 8)
- Vorbereitet für den Betrieb mit lokalen und drahtgestützten Zentralsteuerungen
	- (siehe Abschnitt 11) Versorgungsspannung: 230V ±10% 50Hz (andere Spannungen auf
- Anfrage)
- Stromaufnahme im Leerlauf: 0.2A max
- Leistungsaufnahme 2 Motoren: max. 300W + 300W
- Leistungsaufnehme 1 Motor: max. 300W
- Motordrehmoment: elektronisch einstellbar.
- Blinklichtausgang: 40W max
- Ausgang Kontrollampe "Tor offen": 24V~ 3W max
- Ausgang Zubehörspeisung: 24V ~ 5VA max
- Laufzeit einstellbar
- Sicherheitseingänge: Stop, Lichtschranken.
- Impulseingänge: Start, Fußgängerfunktion
- Eingänge für Endschalter Schließung / Öffnung für jeden Motor getrennt.
- Getrennte Eingänge für Sicherheitseinrichtungen.
- Betriebslogiken: Verschiedene einstellbar (abhängig von Einstellungen und erteilten Schaltbefehlen)
- Funkempfänger: 433.92 MHz Rolling-Code oder Fest-Code
- Höchstzahl programmierbarer Funksteuerungen: 64
- Zentrale Steuerung gemeinsam mit anderen Antrieben: Eingerichtet für serielles Protokoll mit externem Zubehör.

#### **PRÜFUNG**

Die Steuerung kontrolliert und überprüft die Betriebsrelais und Sicherheitsvorrichtungen (Lichtschranken, Sicherheitsleiste usw.), bevor eine Öffnung oder Schließung erfolgt.

Im Falle von Fehlfunktionen die Selbstdiagnose durchführen (Abschnitt 12) und die Kabel kontrollieren.

### **3) TECHNISCHE DATEN**

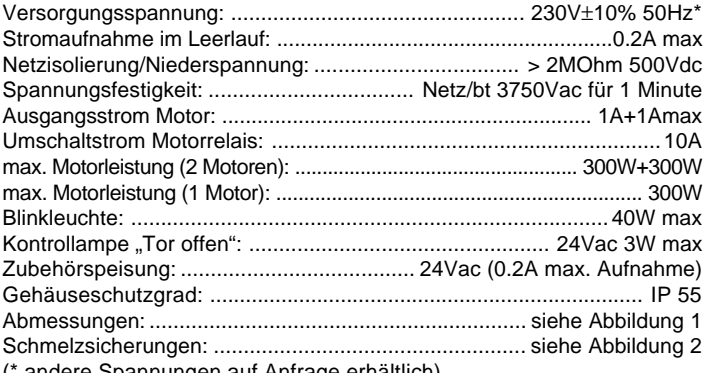

(\* andere Spannungen auf Anfrage erhältlich)

### **4) KLEMMLEISTENANSCHLÜSSE (Fig. 3)**

**HINWEIS** - Verkabelung und Installation sind unter Einhaltung der geltenden Vorschriften fachgerecht vorzunehmen. **JP7**

- 1 Klemme Erdung GND
- 2-3 Einphasige Stromversorgung (2=L) (3=N)
- **JP8**

4-5-6 Anschluß Motor 1:

- 4 Drehrichtung
- 5 gemeinsam (blau)
- 6 Drehrichtung
- 7-8-9 Anschluß Motor 2:
	- 7 Drehrichtung 8 gemeinsam (blau)
	- 9 Drehrichtung
- 10-11 Anschluß Blinkleuchte (230 Vac / max. 40W)

**JP9**

- 13-14 Ausgang 24V~ 200mA max Versorgung Lichtschranke oder andere Vorrichtungen.
- 15-16 Ausgang (Kontakt N.O. (24V~/0.5A max)) für Kontrollampe "Tor offen" oder alternativ 2. Funkkanal (siehe Abschnitt 6 "Konfiguration")
- 17-18 Eingang STOP (N.C.). Falls nicht benutzt, überbrückt lassen.
- 17-19 Eingang Lichtschranke (N.C.). Falls nicht benutzt, überbrückt lassen.
- 17-20 Eingang START (N.O.).

 $\mathcal{O}$ D811322\_02 322

- $\frac{1}{20}$  17-21 Eingang Fußgängerfunktion (N.O.). Angesteuert wird nur Motor 2 für die eingestellte Laufzeit. Wenn der Öffnungsvorgang bereits begonnen hat (ohne Fußgängerfunktion), so hat der Befehl der Fußgängerfunktion keine Wirkung.
	- 17-22 Eingang Sicherheitsleiste 1 (NC). Bei Ansprechen des Kontaktes wird die Bewegung unterbrochen und für etwa 3 Sek. reversiert.
	- 17-23 Eingang Sicherheitsleiste 2 (NC). Bei Ansprechen des Kontaktes wird die Bewegung unterbrochen und für etwa 3 Sek. reversiert.
	- 17-24 Öffnungs-Endschalter Motor 1 (NC). Falls nicht benutzt, überbrückt lassen.
	- 17-25 Schließungs-Endschalter Motor 1 (NC). Falls nicht benutzt, überbrückt lassen.
	- 17-26 Öffnungs-Endschalter Motor 2 (NC). Falls nicht benutzt, überbrückt lassen.
	- 17-27 Schließungs-Endschalter Motor 2 (NC). Falls nicht benutzt, überbrückt lassen.
	- **JP6**
	- 28-29 Ausgang 24Vac Versorgung Lichtschrankensender
	- 30 Eingang für Lichtschranke mit Prüfkontakt
	- **JP4**
	- 31-32 Antenneneingang für Funkempfänger (31 Signal 32 Ummantelung.

Die Platine ist mit einer Klemmleiste bestückt, die zur leichteren Wartung oder Ersetzung herausnehmbar ist. Sie wird mit einer Reihe von bereits verkabelten Drahtbrücken ausgeliefert und entlastet dadurch den Installateur bei seiner Arbeit.

Die Brücken verdrahten folgende Klemmkontakt: 15-17, 16-19, 17-18, 17-22- 17-23, 17-24, 17-25, 17-26, 17-27, 17-30. Werden die genannten Kontakte benötigt, so entfernen Sie die jeweilige Brücke.

#### **5) PARAMETER und LOGIKEN**

Die Parameter können über das eingebaute Display oder mit Hilfe des Programmiergerätes UNIPRO geändert werden.

Nachfolgend sind die einstellbaren Parameter und deren mögliche Einstellungen erläutert

- Laufzeit: Regelt die Dauer der Öffnungs- und Schließungsvorgänge
- Zeit Schließautomatik: Regelt bei geöffnetem Tor die Pausendauer, nach deren Ablauf sich das Tor automatisch schließt, wenn die Funktion TCA aktiviert ist.
- **Drehmoment (**Schubkraft) Motoren: Regelt die entstehende Schubkraft kraft beider Motoren während der Öffnung und Schließung elektronisch.
- **Zeit der Flügelverzögerung bei der Öffnung**: Regelt, wie lange der Start des Motors 1 sich gegenüber dem Start des Motors 2 bei der Öffnung verzögert

**ACHTUNG: Überprüfen, daß der Wert der Aufschlagkraft, der an den von der Norm EN 12445 vorgesehenen Stellen gemessen wurde, niedriger als der in der Bestimmung EN 12453 angegebene ist.**

**Eine falsche Einstellung des Drehmomentes kann zu Personenund Sachschäden führen.**

- **Zeit der Flügelverzögerung bei der Schließung:** Regelt, wie lange der Start des Motors 2 sich gegenüber dem Start des Motors 1 bei der Schließung verzögert
- **3-Schritt- oder 4-Schritt-Logik:** Der Bewegungsablauf des Tores ist je nach eingestellter Betriebslogik unterschiedlich.

Schema der 3-Schritt- und der 4-Schritt-Logik und Aktivität der Kontrollampe "Tor offen":

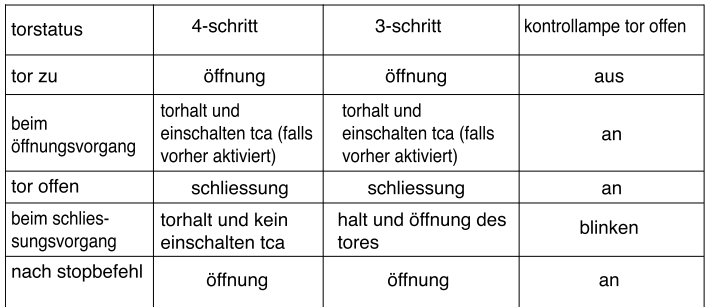

- **Impulsblockierung:** Während der Toröffnung ist ein Startbefehl per Funk oder Impuls blockiert.

- **Voralarm:** Aktiviert vor Beginn des Arbeitsvorganges 3 Sekunden lang die Blinkleuchte.
- **Schnellschließung nach Lichtschranke:** Nach Freigabe der Lichtschranken, noch vor Ablauf der eingestellten Zeit für die Schließautomatik (TCA), wird das Tor geschlossen.
- Lichtschranke bei Öffnung: Wurde diese Funktion aktiviert, ist die Lichtschranke während der Öffnung gesperrt, ihre Ansteuerung während der Öffnung wird also ignoriert. Das Ansprechen der Lichtschranke während der Schließung führt zum Anhalten und zum erneuten Öffnen des Tores. Ist diese Funktion deaktiviert, so hält das Tor bei Ansprechen der Lichtschranke während der Öffnung an und fährt mit der Öffnung fort, sobald das Hindernis beseitigt ist
- Kontrollampe "Tor offen" oder 2. Funkkanal: Falls aktiviert, läßt sich eine mit 24 V~ max 3W betriebene Kontrollampe anschließen (siehe Abbildung). In diesem Fall zeigt die Lampe die Torposition an, wie aus der obigen Tabelle hervorgeht. Falls nicht aktiviert, ist der Ausgang zu den Klemmen 15,16 ein spannungsfreier Arbeitskontakt, der nur bei Betätigung von Taste 2 der zugeordneten Fernsteuerung für 2 Sekunden aktiviert wird. (2. Funkkanal). Die Taste 1 ist für den Startbefehl reserviert.
- **Ansteuerung nur eines Motores:** Ist diese Option aktiviert, so reagiert nur Motor 2.

### **6) PROGRAMMIERUNG**

#### **6.1) Programmierung mit UNIPRO**

Verbinden Sie das Programmiergerät **UNIPRO** über die Verbindungsteile **UNIDA** und **UNIFLAT** mit der Steuerung (Siehe Abb. 4). Die Steuerung Altair MA hat keinen Versorgungsanschluß für das Programmiergerät **UNIPRO,** das deshalb eine eigene Stromversorgung benötigt.

Rufen Sie das Menü "STEUERUNGEN" auf, im Untermenü "PARAMETER" kann man mit Hilfe der Pfeiltasten auf / ab einen Bildschirmdurchlauf durchführen und dabei die nachstehend aufgelisteten Parameterwerte numerisch programmieren. In den eckigen Klammern ist die Werkseinstellung angegeben.

- **Arbeitszeit (** $E$   $R$ <sup>r</sup> $bE$ <sup>1</sup> $E$ ) [10s]
- Den numerischen Wert der Laufzeit von 3 bis 60 Sekunden vorgeben. **Zeit Schließautomatik (EcR)** [ 10s ]
- Hier wird die Zeit für die Schließautomatik mit einem numerischen Wert von 3 bis 90 Sekunden vorgegeben.
- **- Drehmoment Motoren (**drehmom mot**) [ 50% ]** Hier wird das Drehmoment der Motoren mit einem numerischen Wert zwischen 1% und 99% eingestellt.
- **- Verzögerungszeit Öffnung (**t verzigern auf**) [ 1s ]** Die Verzögerungsdauer kann 1 bis 5 Sekunden betragen.
- Verzögerungszeit Schließung (*tuEr2 IGErn 2U*) [1s] Die Verzögerungsdauer kann 1 bis 20 Sekunden betragen. **- Zone (**zone**) [ 1 ]**
- Stellen Sie als Zonennummer mindestens die 0, maximal die 127 ein. Siehe Abschnitt 11 "Serieller Anschluß".

Rufen Sie das Menü "STEUERUNGEN" auf, im Untermenü "LOGIK" kann man mit Hilfe der Pfeiltasten auf / ab einen Bildschirmdurchlauf durchführen und dabei die nachstehenden Logiken aktivieren oder deaktivieren. In den eckigen Klammern ist die Werkskonfiguration angegeben.

- **TCA** ( $E \in B$ ) **[ ON ]**<br>ON Aktivierung der
- Aktivierung der Schließautomatik
- OFF Ausschalten der Schließautomatik.
- **- 3-Schritt / 4-Schritt (**3 schritt**) [ OFF ]**
- Die 3-Schritt-Logik wird aktiviert.
- OFF Die 4-Schritt-Logik wird aktiviert.
- **Impulssperre (** $IPPULSLb$ ) [ OFF ]
- ON Ein Startimpuls während der Öffnungsphase hat keine Wirkung
- OFF Ein Startimpuls während der Öffnung hat Wirkung
- $V$ oralarm (vol. RLRr<sup>p</sup>) [ OFF ]
- ON Die Blinkleuchte geht etwa 3 Sekunden vor dem Anspringen des Motors an
- OFF Die Blinkleuchte geht gleichzeitig mit dem anspringenden Motor an **- Schnellschließung (**schnellschlies.**) [ OFF ]**
- ON Nach Freigabe der Lichtschranke, noch vor Ablauf der eingestellten Zeit für die Schließautomatik (TCA), wird das Tor geschlossen.
- OFF Schnellschließung ausgeschaltet
- **- Lichtschranke bei Öffnung(**fotoz. AUF**) [ OFF ]**
- ON: Die Lichtschranke ist beim Öffnen deaktiviert
- OFF: Lichtschranke in beiden Richtungen aktiv
- Kontrollampe "Tor offen" oder 2 Funkkanal (5cR 2ch) [ OFF] ON Der Ausgang zwischen den Klemmen 15-16 wird als Kontrollampe zur Anzeige der Toröffnung konfiguriert, der 2. Funkkanal steuert in diesem Fall die Fußgängeröffnung.
- OFF Der Ausgang zwischen den Klemmen 15-16 wird als 2. Funkkanal konfiguriert
- Anzahl aktive Motoren (<sup>1</sup> <sup>Pot</sup>  $Rck$  <sup>1</sup>w) [ OFF ]
- ON Nur Motor 2 ist zugeschaltet (Kontakte 3-4-5).

### **DEUTSCH MONTAGEANLEITUNG**

Bei dieser Konfiguration ist der Eingang für die Fußgängerfunktion deaktiviert.

- OFF Beide Motoren sind aktiviert.
- **- Loop (**loop**) [ OFF ]**
- ON Bei einer zentralisierten geschlossenen Ringverbindung (Fig.7, gestrichelte Verbindung) Steuerung auf ON setzen.
- OFF Bei einer zentralisierten offenen Verbindung (Fig.7) die Steuerung auf OFF setzen.
- $Master/Slave (P85EF) [OFF]$
- ON Die Steuerung wird als Master in einer zentralgesteuerten Anlage konfiguriert (siehe Abschnitt11).
- OFF Die Steuerung wird als Slave in einer zentralgesteuerten Anlage konfiguriert (siehe Abschnitt11).

#### **6.2) ) Programmierung über Display**

Die Programmierung über das integrierte Display gestattet die Einstellung sämtlicher Funktionen der Platine **ALTAIR MA.**

**ACHTUNG!** Vor jedem Programmierungsvorgang die Drahtbrücke J1 schließen.

Siehe hierzu Fig. A und B.

In eckigen Klammern ist jeweils die Werkseinstellung angegeben [0] In den runden Klammern wird dargestellt, welche Beschriftung auf dem Display erscheint. Beim ersten Drücken der OK-Taste gelangt man in den Programmier-, modus. Ein Statistikdurchlauf setzt ein, welches durch nochmaliges drücken von OK übersprungen werden kann. Folgendes Hauptmenü erscheint: Parameter, Logiken, Funk, Sprache, Werkseinstellung und Selbstdiagnose. Innerhalb der 4 ersten Menüpunkte kann man sich mit den Pfeiltasten + / bewegen, Untermenüs mit OK auswählen und die eingestellten Werte mit OK bestätigen. Im Menü WERKSEINSTELLUNG läßt sich die Steuerung durch drücken von OK wieder auf die werksseitigen Einstellungen zurücksetzen. Im Menü SELBSTDIAGNOSE läßt sich eine Überprüfung der externen Anschlüsse vornehmen.

Um zurückzukehren und den Programmiermodus zu verlassen, drücken Sie mehrmals gleichzeitig die Tasten + / -.

Wenn bei Beendigung der Diagnose OK angezeigt wird, funktioniert die Steuerung und die mit ihr verbundenen Einrichtungen störungsfrei. Nach erfolgter Konfigurierung die Drahtbrücke J1 öffnen.

#### **7) FUNK: TECHNISCHE DATEN**

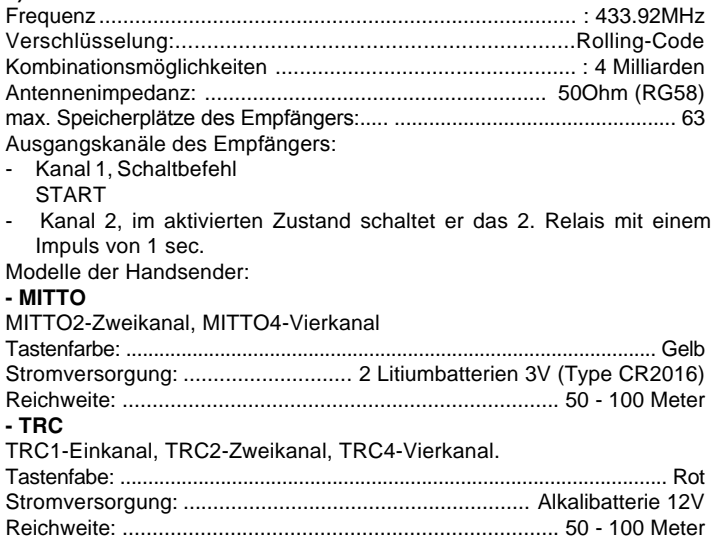

#### **ANTENNENINSTALLATION**

#### **Verwenden Sie eine auf die Frequenz von 433,92 MHz abgestimmte Antenne.Die Verbindung Antenne-Empfänger wird mit einem Koaxialkabel RG58 hergestellt.**

Metallische Massen in Antennennähe können den Funkempfang stören. Falls die Reichweite des Senders nicht ausreicht, versetzen Sie die Antenne an eine Stelle mit besserem Empfang.

#### **8) PROGRAMMIERUNG DES EMPFÄNGERS**

Der Empfänger **Clonix 64** vereint die extrem sichere Übertragung von variabel codierter Verschlüsselung (Rolling-Code) mit einem praktischen System zum "Klonieren" von Handsendern.

Beim Klonieren wird ein Handsender programmiert, welcher sich automatisch dem Empfänger, zusätzlich zu den bereits vorhandenen oder als Ersatz für einen bestimmten schon programmierten Handsender, hinzufügen läßt.

Durch das ersetzende Klonieren läßt sich ein neuer Handsender, welcher einen bisher im Empfänger gespeicherten Handsender ersetzt, programmieren. Auf diese Weise wird ein verlorengegangener Handsender aus dem Speicher entfernt und kann nicht mehr benutzt werden.

Beim hinzufügenden Klonen mit Festcode kann dem Empfänger **Clonix** ein zusätzlicher Handsender hinzugefügt werden

#### **PROGRAMMIERUNG**

Die Speicherung der Handsender kann manuell oder mit Hilfe des Programmiergerätes **UNIRADIO** vorgenommen werden. Mit ihm lassen sich Anlagen im Modus "Gemeinschaftsempfänger" einrichten, die sich mit Hilfe des Datenbankprogramms EEdbase komplett verwalten lassen. Die Programmierung des Empfängers Clonix 64 mit UNIRADIO erfolgt durch Anschluß des UNIRADIO über die Zubehörteile UNIFLAT und UNIDA an der Platine Altair MA. (Fig. 4).

#### **9) MANUELLE PROGRAMMIERUNG**

In Abbildung B ist die manuelle Programmierung schematisch dargestellt:

- Wird gewünscht, daß die erste Taste des Handsenders auf dem START-Befehl und die zweite Taste auf dem 2. Funkkanal einprogrammiert wird, so orientieren Sie sich an dem Schema "Taste1 Start und Taste 2 2Kan" in Abbildung B.
- Ist gewünscht, daß der START-Befehl durch eine der Tasten 1, 2, 3 oder 4 aktiviert wird, richten Sie sich nach dem Schema "Taste Start" in Abbildung B.
- Soll der 2. Funkkanal durch eine der Handsendertasten 1,2, 3 oder 4 aktiviert werden, fügen Sie den Sender wie in Menü "Taste 2ch" ein (siehe Abbildung. B).

**Anmerkung:** Die verborgene Taste P1 unterscheidet sich je nach Handsendermodell:

Bei der Version **TRC 1-2 / MITTO 2-4** drücken Sie den verborgenen Knopf P1 (Fig. 4). **Bei TRC 4** entspricht die Taste P1 dem gleichzeitigen Drücken der 4 Sendertasten. Die gleiche Wirkung hat nach Öffnung des Batteriefachs die Überbrückung der beiden Anschlußstellen P1 mit einem Schraubendreher (Fig. 4).

#### **WICHTIGE ANMERKUNG: KENNZEICHNEN SIE DEN ALS ERSTEN GESPEICHERTEN SENDER MIT DER SCHLÜSSELMARKE (MASTER).** Der erste Sender weist bei der manuellen Programmierung dem Empfänger den Schlüsselcode zu; dieser Code ist erforderlich, um anschließend die Handsender klonen zu können.

#### **10) KLONEN VON HANDSENDERN**

Mit **UNIRADIO** können zusätzliche Klone hinzugefügt werden, deren Anzahl nur von der im Empfänger maximal speicherbaren Senderzahl begrenzt wird.

Anmerkung:

Beim Klonen mittels Rolling-Code ist der Kopierschutz des Codes äüßerst sicher.

Durch Eingabe des **Schlüsselcodes** für das Klonen oder durch Lesen des Mastersenders können ferngesteuert zusätzliche Klone hergestellt werden, ohne weitere Informationen zu benötigen.

Um zusätzliche Klone herzustellen, muß man die vollständigen Daten des Empfänges haben. Soll also ferngesteuert ersetzend geklont werden, muß der Empfänger mit **UNIRADIO** gelesen und gespeichert und in die Datenbank **EEdbase** eingefügt werden.

Die Zuteilung einer bestimmten Taste des geklonten Handsenders zu einem bestimmten Kanal des Empfängers kann, wenn die Speicherung mittels **UNIRADIO** durchgeführt wurde, beliebig erfolgen. Andernfalls wird die Tastenzuweisung des Klons denen des zu ersetzenden Handsenders zugeordnet.

#### **Lesen des Codes:**

Falls der Code eines Empfängers nicht bekannt ist, muß er folgendermaßen gelesen werden:

1) **UNIRADIO** einschalten und die Begrüßung auf dem Display abwarten.

2) Mit den Tasten **<Pfeil auf >** und **<Pfeil ab>** den Eintrag **<Gehe zu Menü**

### **Nummer>** wählen.

4) Im nun folgenden Menü die Nummer **225** eintippen und **<Enter>** drücken.

5) Folgen Sie den Anweisungen, die auf dem Display von **UNIRADIO** erscheinen.

Nach dem Lesen sollte der Schlüsselcode auf der beiliegenden Karte vermerkt und dem Benutzer ausgehändigt werden (Fig. 6).

### **10.1) Klonen mit Rolling-Code**

**a) Hinzufügendes Klonen** In der Betriebsanleitung von UNIRADIO ist das hinzufügende Klonen ausführlich beschrieben. Nachfolgend deshalb nur eine Kurzbeschreibung:

- 1) **UNIRADIO** einschalten und die Begrüßung abwarten.
- 2) Mit den Tasten **<Pfeil auf>** und **<Pfeil ab>** den Eintrag **<Gehe zum Menü Nummer>** wählen.
- 3) **<Enter>** drücken.
- 4) Im nun folgenden Menü die Nummer **2121** eingeben und **<Enter>** drücken.
- 5) Folgen Sie den Anweisungen auf dem Display von **UNIRADIO**.
- **b) Hinzufügendes Klonen mit Mastersender**

In der Betriebsanleitung von UNIRADIO ist das hinzufügende Klonen mittels Mastersender ausführlich beschrieben. Nachfolgend deshalb nur eine Kurzbeschreibung:

1) **UNIRADIO** einschalten und die Begrüßung abwarten.

2) Mit den Tasten **<Pfeil auf>** und **<Pfeil ab>** den Eintrag **<Gehe zum Menü Nummer>** wählen.

3) **<Enter>** drücken.

4) Im nun folgenden Menü die Nummer **2122** eintippen und **<Enter>** drücken.

5) Folgen Sie den Anweisungen auf dem Display von **UNIRADIO**.

### **10.2) KLONEN MIT FESTCODE**

**ANMERKUNG: OBWOHL IN DER KONFIGURATION MIT FESTCODE EINE GROSSE ANZAHL KOMBINATIONSMÖGLICHKEITEN FÜR DIE VERSCHLÜSSELUNG DES SENDERS EXISTIERT, LIEGT DAS SICHERHEITSNIVEAU DES CODEKOPIERSCHUTZSYSTEMS NIEDRIGER ALS BEIM ROLLING-CODE.**

In den Fällen, in denen weder die **Liste des Empfängers** noch der **Mastersender** verwendet werden soll, kann man mit **UNIRADIO** von einem beliebigen, in der Anlage bereits gespeicherten Handsender, zusätzliche Klone erzeugen.

Dieser Vorgang ist nur möglich, wenn der Empfänger für den Festcodebetrieb konfiguriert wird (nicht Rolling-Code).

Zu diesem Zweck ist im Menü Logiken die Option FESTCODE zu aktivieren, siehe Fig. A.

Die Aktivierung mit UNIPRO funktioniert folgendermaßen:

Das Menü **"STEUERUNGEN"** aufrufen, dann die Untermenüs **"LOGIKEN**" und "SPEZIELLE LOGIKEN". Durchlaufen Sie die Bildschirminhalte des Displays mit den Tasten Pfeil auf/ab und geben Sie die numerischen Werte ein für:

#### - Adresse (13) [ 0 ] **ON Festcode**

### **OFF Rollcode**

Die Zuteilung einer bestimmten Taste des geklonten Handsenders zu einem bestimmten Kanal des Empfägers kann, wenn die Speicherung mittels **UNIRADIO** durchgeführt wurde, beliebig erfolgen. Andernfalls wird die Tastenzuweisung des Klons denen des ersten gespeicherten Handsenders zugeordnet.

Für das Klonen mit Festcode siehe die Betriebsanleitung von UNIRADIO oder folgen Sie der nachstehenden Kurzbeschreibung:

1) **UNIRADIO** einschalten und abwarten, bis die Begrüßung auf dem Display erscheint.

2) Nun mit den Tasten **<Pfeil auf>** und **<Pfeil ab>** den Eintrag **<Gehe zu Menü Nummer>** wählen.

3) **<Enter>** drücken.

5) Im nun folgenden Menü die Nummer **213** eintippen und **<Enter>** drücken. 5) Wählen Sie das Menü **<Klonieren mit Festcode>** und drücken Sie **<Enter>**.

6) Folgen Sie den Anleitungen, die auf dem Display **UNIRADIO** erscheinen.

### **10.3) EMPFÄNGERKOLLEKTIV**

Mit dem Programmiergerät **UNIRADIO** lassen sich Gemeinschaftsanlagen ausführen. Zum Beispiel ist es möglich, mit einem einzigen Sender einen "gemeinschaftlichen" Empfänger (siehe "C", Fig. 5) und seinen "Einzelempfänger" (siehe P..., Fig. 5) zu steuern.

Bei dieser Art von Anlage müssen den jeweiligen Empfängern mit **UNIRADIO** geeignete Codes zugewiesen werden.

Jeder Code wird aus 10 Stellen im Hexadezimalformat gebildet (neben den Ziffern 0 bis 9 sind somit auch die Buchstaben A-B-C-D-E-F erlaubt), z. B.: **1A9C-22FD-00**

Die ersten acht Stellen bilden den eigentlichen Code, die letzten beiden Stellen bezeichnen den Empfängertyp, also gemeinschaftlich oder einzeln. Wenn als letzte beide Stellen die 00 steht, ist der Empfänger für den gemeinschaftlichen Betrieb eingerichtet, sind die letzten beiden Stellen größer 00, ist der Empfänger für den Einzelbetrieb eingerichtet. Wünschen wir also eine Anlagenausführung, die der Darstellung in Fig. 5 ähnelt, müssen wir dem Empfänger "C" einen Gemeinschaftscode zuweisen (z. B. 1**A9C-22FD-00**) und den Einzelempfängern denselben Code, jedoch mit fortlaufenden zwei Endstellen (**1A9C-22FD-01,1A9C-22FD-02, 1A9C-22FD-03** etc.).

Alle mit Einzelcode programmierten Handsender sind danach automatisch in der Lage, sowohl den Kollektivempfänger (der den gleichen Anfangscode hat), als auch den eigenen Einzelempfänger zu aktivieren (der den kompletten Code hat).

Im Bedarfsfall besteht die Möglichkeit, einen Sender zu konfigurieren, der ausschließlich den Gemeinschaftsempfänger aktiviert, indem man ihm den kompletten Code des gemeinschaftlichen Empfängers zuweist (in unserem Beispiel also **1A9C-22FD-00**).

**ACHTUNG!: Der Anlagencode ist mit Umsicht zu wählen: Vermeiden Sie einfach zu knackende Codes und solche, die bereits in früheren Anlagen vergeben worden waren.**

**Bei den "Gemeinschafts"-Anlagen ist das hinzufügende Klonen durch den "Master"- Sender nicht möglich, weil der Code direkt vom Installateur vergeben wird.**

**Codes, die mit den Buchstabenkombinationen FB, FC, FD, FE, FF enden, sind ungültig.**

Mit dem Programmiergerät **UNIRADIO**, das möglicherweise durch die Software **EEdbase** gesteuert wird, lassen sich sämtliche notwendigen Handsender programmieren.

**ANMERKUNG: Die Software EEdbase hilft dabei, die Datenbasis der Anlage effizient zu verwalten und im Falle komplexer Anlagen den Speichervorgang einfacher zu gestalten.**

Die Programmierung der Empfänger erfolgt folgendermaßen mittels **UNIRADIO**:

- a) Konfiguration der vollständigen Parameter jedes Empfängers mit **UNIRADIO**.
- b) Übertragung der Programmierungsdaten zum Empfänger.
- **a) Parameterkonfigurierung**
- 1) **UNIRADIO** einschalten und abwarten, bis auf dem Display die Begrüßung erscheint.
- 2) Mit den Tasten **<Pfeil auf>** und **<Pfeil ab>** den Eintrag **<Gehe zum Menü Nummer>** auswählen.
- 3) **<Enter>** drücken.
- 4) Im nun folgenden Menü die Nummer **243** eintippen und **<Enter>** drücken.
- 5) Nun den Empfänger nach der Anleitung auf dem Display einrichten: **Definition Liste:** Geben Sie die maximale Speicherzahl "64" ein **Konfiguration Ausgänge:** Für diese Platine nicht möglich.

**Bezeichnung:** Geben Sie der Liste einen Namen, der aus maximal 15 Zeichen besteht.

**Empfängercode:** Geben Sie den vergebenen Empfängercode ein, wobei auf die Unterscheidung zwischen "**gemeinschaftlichem**" Empfänger und "**Einzelempfänger**" zu achten ist.

**Voreinstellung Klone:** Weisen Sie der gewünschten Sendertaste den vorherbestimmten Ausgang zu. Vermeiden Sie, daß eine Taste, die dem Gemeinschaftsempfänger bereits zugewiesen wurde, daneben einem Einzelempfänger zugeteilt wird und umgekehrt.

Beispiel: T1 Ausgang 1 (Start) Kollektivempfänger und T2 Ausgang (Start) Einzelempfänger.

### **b) Übertragung der Programmierungsdaten**

- 6) Schließen Sie das Menü mit den Listenparametern durch Betätigung von **<ESCAPE>** und kehren Sie zum Ausgangsmenü zurück.
- 7) Mit den Tasten **<Pfeil auf>** und **<Pfeil ab>** den Eintrag **<Gehe zum Menü Nummer>** auswählen.
- 8) **<Enter>** drücken.
- 9) Im nächsten Menü die Nummer **223** eintippen und **<Enter>** drücken.
- 10) Schließen Sie den zu programmierenden Empfänger an, wie in Fig. 4 gezeigt.
	- 11) Warten Sie den Datenübertragungsvorgang ab.

 $\mathcal{O}$ D811322\_02 322

<sup>3)</sup> **<Enter>** drücken.

### **DEUTSCH MONTAGEANLEITUNG**

Wiederholen Sie diese Vorgehensweise für jeden zu speichernden Empfänger.

Weitere Informationen entnehmen Sie bitte der Betriebsanleitung **UNIRADIO**.

Programmieren Sie nun unter Verwendung der Einzelempfängercodes nach den Ausführungen in Abschnitt 10.1 **"Klonen mit Rolling-Code"** alle gewünschten Funksender.

Die zugewiesene Codenummer, die frei vom Installateur oder dem Betreiber gewählt werden kann, erlaubt jederzeit die Erzeugung und das Klonen weiterer Funkempfänger. Es wird deshalb empfohlen, sie auf der beiliegenden Karte zu notieren und dem Benutzer des **"Einzelempfängers"** auszuhändigen (Fig. 6).

Zur Schaffung ersetzender Klone ist es erforderlich, die vollständigen Daten des Empfängerspeichers zu kennen. Ist also vorgesehen, ferngesteuert ersetzende Klone hinzu zuführen, muß der Speicherinhalt des Empfängers mit **UNIRADIO** gelesen, gespeichert und in die Datenbasis **EEdbase** integriert werden.

**ANMERKUNG:** Bei Anlagen, die im Modus **"Empfängerkollektiv"** arbeiten, empfiehlt es sich, mit **EEdbase** eine vollständige Datenbasis der Anlage mit den Daten sämtlicher Empfänger und Sender zu erstellen und anschließend alle gespeicherten Handsender fortlaufend zu numerieren. Dadurch ist es möglich, auch nach längerer Zeit einfügende oder ersetzende Klone herzustellen, ohne direkt auf den Empfänger zugreifen zu müssen.

Siehe hierzu die Betriebsleitung **UNIRADIO** und die Online-Hilfe der Software **EEdbase**.

**ACHTUNG!**: In Abschnitt 10 sind vereinfachte Klonverfahren beschrieben; mit ihnen lassen sich Klone herstellen, ohne daß die entstehenden Klone in einer Datenbank enthalten sind.

Weitere Auskünfte zur Erstellung und Verwaltung von Datenbanken siehe in der Betriebsanleitung UNIRADIO.

#### **11) SERIELLER ZENTRALANSCHLUSS**

Die Platine steuert bereits die lokalen Schaltbefehle Start, Stop, Lichtschranke und Fußgängerfunktion.

Neben den lokalen Schaltbefehlen kann die Steuerung zum Bestandteil einer zentralisierte Anlage mit "Zonen" konfiguriert werden. In dieser Anlage sind dann Vorrichtungen zusammengefaßt, die das Protokoll unterstützen. Für jede Zone ist eine Masterplatine zu wählen, also jene Platine, deren Steuerbefehle von sämtlichen anderen Vorrichtungen der gleichen Zone ausgeführt werden. So läßt sich durch den Master drahtgestützt ein "zentralisierter" Befehl an die Steuerungen einer Zone schicken, die das Kommando ausführen. Neben der Entscheidung, welche Platine zur Masterplatine der Zone gemacht wird, müssen die Zonenadressen für jede einzelne Vorrichtung einer zentralgesteuerten Anlage konfiguriert werden. Die Platine Altair MA kann sowohl als Zonenmaster wie auch als Slave (reiner Befehlsausführer) in die zentralgesteuerte Anlage eingebunden werden. Eine drahtgestützte Zentralanlage kann geschaffen werden mit geschlossener Ringverbindung (Fig.7) und mit geöffneter Ringverbindung. Bei geschlossenem Ring ist jeder Zonenmaster in der Lage, die Ausführung der Schaltbefehle durch die einzelnen Slaves zu prüfen und einige Statistiken zur Zusammensetzung des Ringes zu aktualisieren; die nicht wie vorgesehen ausgeführten Befehle werden dann einige Minuten später wiederholt. Bei geöffnetem Ring sind diese Funktionen ausgeschlossen, die restlichen bleiben jedoch unverändert. Deswegen ist es notwendig, der Platine die Zonennummer vorzugeben, die Master- und Slaveeinheiten einzurichten und die Ringverbindung zu bestimmen (Ring geschlossen / offen). Weiter unten wird erläutert, wie diese Parameter eingestellt werden.

#### **11.1) Programmierung zentralgesteuerte Anlage mit UNIPRO**

Verbinden Sie den Programmiergerät UNIPRO über die Verbindungsteile UNIFLAT und UNIDA mit der Steuerung (siehe Fig. 4). Die Steuerung Altair MA hat keinen Versorgungsanschluß für das UNIPRO, das deshalb eine eigene Stromversorgung benötigt.

Rufen Sie das Menü "STEUERUNGEN" und dessen Untermenü "PARAMETER" und weiter "SPEZIALPARAMETER" auf. Durchlaufen Sie die Bildschirminhalte des Displays mit den Tasten Pfeil auf/ab und geben Sie die numerischen Werte der nachfolgend aufgeführten Parameter vor.

### **- Konfiguration (1) [ 1 ]**

Zonennummer eingeben

Rufen Sie das Menü "STEUERUNGEN" und dessen Untermenü "LOGIKEN" und "SPEZIELLE LOGIKEN" auf. Durchlaufen Sie die Bildschirminhalte des Displays mit den Pfeilen auf/ab und geben geben Sie die Kofiguration vor.

### **- Adresse (11 ) [ 0 ]**

ON Schließen: Ringverbindung aktiviert

OFF Ringverbindung geöffnet. **- Adresse (12) [ 0 ]** ON Master

OFF Slave

#### **11.2) Programmierung zentralgesteuerte Anlage über Display**

Die Programmierung über das integrierte Display gestattet die Einstellung sämtlicher Funktionen der Steuerung ALTAIR MA. Orientieren Sie sich an der Abb. A. Im Menü PARAMETER wird die Zonennummer vorgegeben, im Menü LOGIKEN können Sie bestimmen, ob es eine offene oder geschlossen Ringverbindung und Master- / Slaveplatine sein soll. Die Werkseinstellung des Parameters ist in eckigen Klammern dargestellt [] In den runden Klammern steht der Text, der auf dem Display erscheint.

#### **12) MENÜ SELBSTDIAGNOSE (SELBSTDIAGNOSE)**

Hier läßt sich eine Selbstdiagnose der Steuerung vornehmen. Erscheint nach der Diagnose als Ergebnis OK, so funktioniert die Steuerung und die angeschlossenen Vorrichtungen einwandfrei. Wird ein Fehler entdeckt, zeigt das Display die Nummer des fehlerhaften Klemmkontaktes an. Vergleiche Abb.B. Auch mit UNIPRO läßt sich eine Selbstdiagnose durchführen. Verbinden Sie dazu das UNIPRO über die Verbindungsteile UNIFLAT und UNIDA mit der Steuerung (siehe Fig. 5). Das Programmiergerät UNIPRO wird nicht selbsttätig von der Steuerung Altair MA gespeist, benötigt also eine eigene Stromversorgung.

Rufen Sie das Menü "STEUERUNG" und dessen Untermenü "SELBST-DIAGNOSE" auf. Nach dem Drücken von ENTER startet die Selbst-, diagnose. Funktionieren die externen Anschlüsse einwandfrei, erscheint als Antwort OK! Wird ein Fehler festgestellt, wird der fehlerhafte Anschluß angezeigt (siehe Abbildung B)

#### **13) STATISTIKEN**

Nach Anschluß des Programmiergerätes UNIPRO an die Steuerung das Menü STEUERUNG / STATISTIKEN aufrufen und die statistischen Parameter durchlaufen.

- Softwareversion des Mikroprozessor der Platine.
- Anzahl der Bewegungsvorgänge. Werden die Motoren ausgetauscht bitte die Zahl der bisherigen Vorgänge notieren.
- Anzahl der Vorgänge seit der letzten Wartung. Wird automatisch bei jeder Selbstdiagnose oder dem Verändern von Parametern auf Null gesetzt.
- Letzter Wartungszeitpunkt. Von Hand im entsprechenden Menü "Wartungsdatum aktualisieren" eintragen.
- Anlagenbeschreibung. Hier können 16 Zeichen zur Benennung und Definition der Anlage eingegeben werden.
- (fortgeschrittene Statistiken) Adresse 16: Gibt an, wieviele Antriebsanlagen zu einer bestimmten Zone des Masters gehören (wird nur von der Masterplatine aktualisiert).
- (fortgeschrittene Statistiken) Adresse 17:
- Gibt an, wieviele Antriebsanlagen insgesamt angeschlossen sind (wird nur von der Masterplatine aktualisiert)

#### **14) VERSCHROTTUNG**

### **Vorsicht: Die Verschrottung ist ausschießlich Fachleuten vorbehalten.**

Bei der Beseitigung der Materialien sind die einschlägigen Vorschriften zu beachten.

Bei der Verschrottung der Anlage bestehen keine besonderen Gefahren oder Risiken, die von der Anlage selbst ausgehen.

Werden die Materialien der stofflichen Verwertung zugeführt, sollten sie nach Arten sortiert werden (Elektrische Komponenten - Kupfer - Aluminium - Kunststoff - usw.).

#### **15) DEMONTAGE**

**Vorsicht: die Demontage ist ausschließlich fachleuten vorbehalten.**

Wird die Anlage zerlegt, um an anderer Stelle wieder aufgebaut zu werden: • Stromversorgung unterbrechen und die gesamte elektrische Anlage

- abklemmen.
- Teile, die sich nicht entfernen lassen oder beschädigt sind, müssen ersetzt werden.

**Die Beschreibungen und bildlichen Darstellungen in diesem Handbuch sind unverbindlich. Der Hersteller behält sich, ohne auch zur Aktualisierung dieser Unterlagen verpflichtet zu sein, jederzeitige Änderungen vor, wenn er diese für technische und bauliche Produktverbesserungen sowie zur Erhöhung der Marktchancen als notwendig erachtet und die wesentlichen Produkteigenschaften unverändert bleiben.**

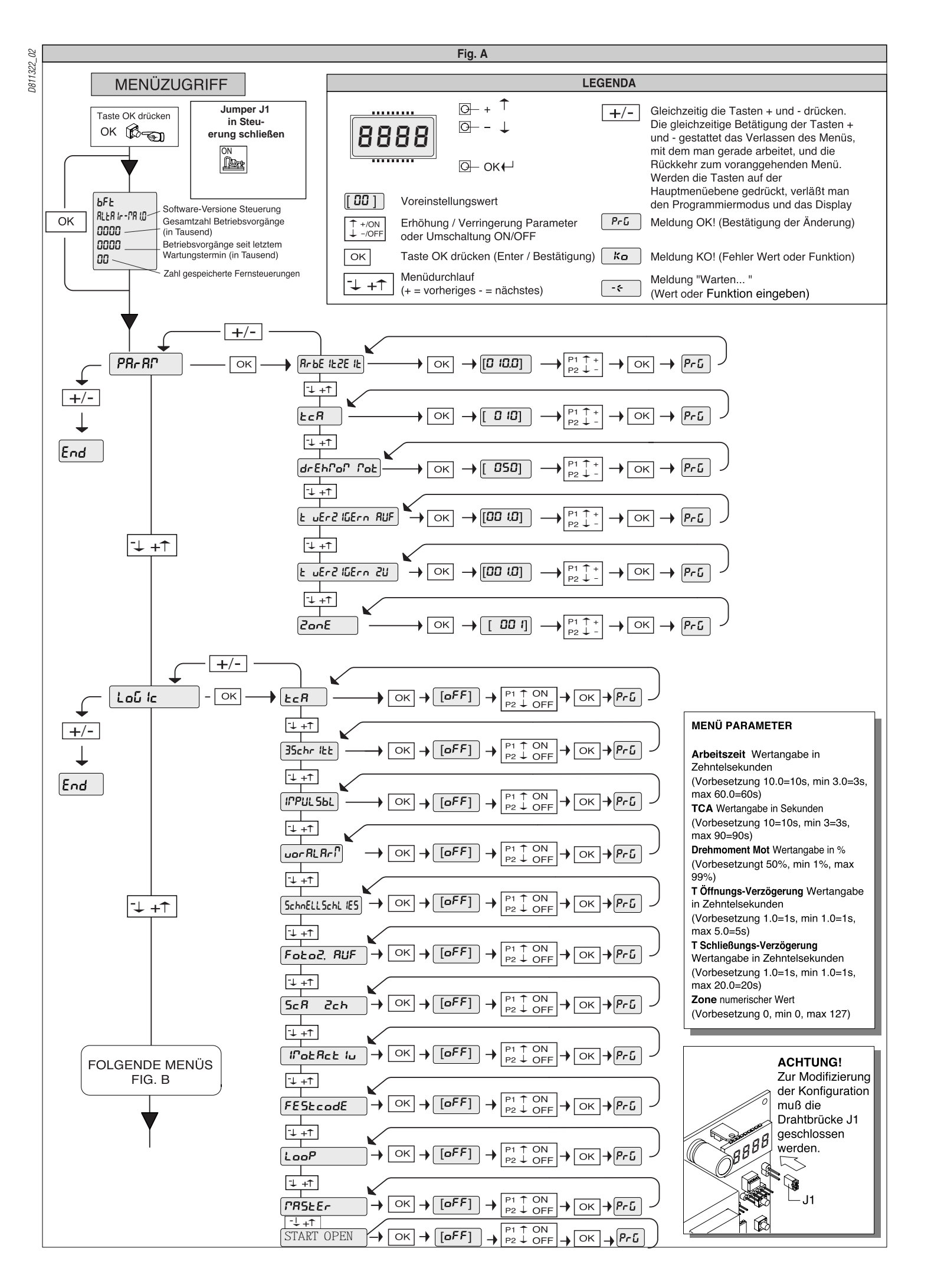

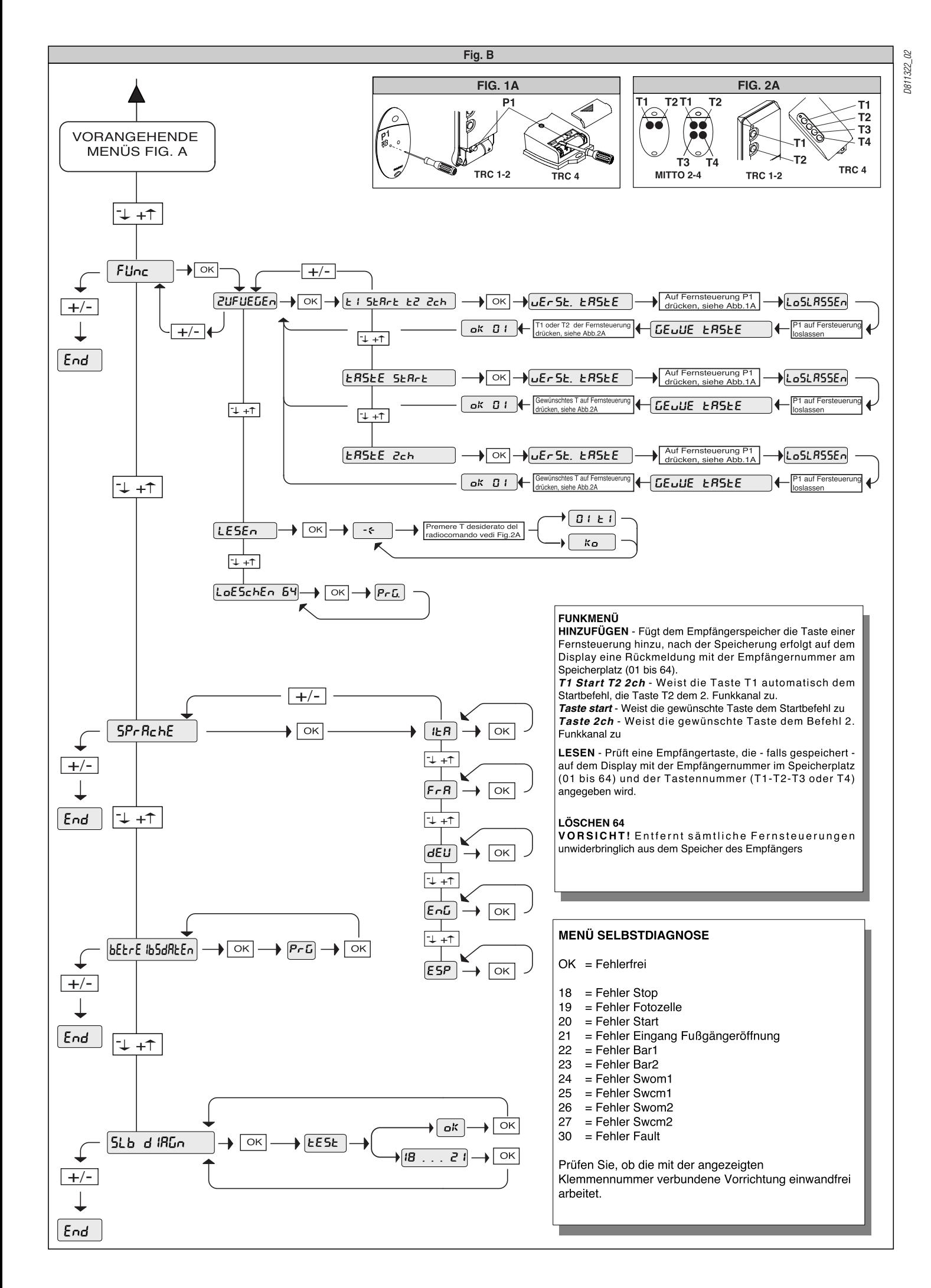

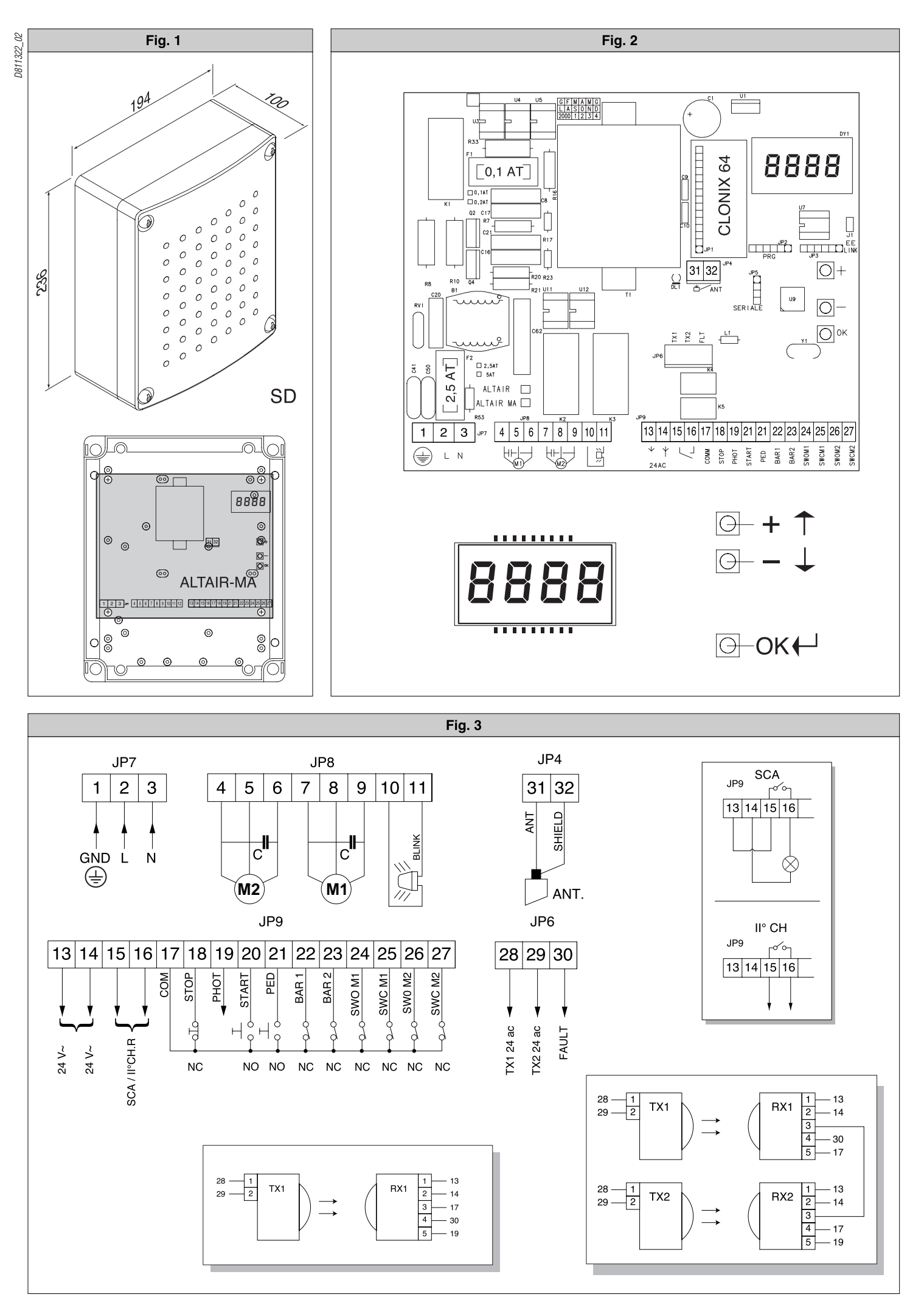

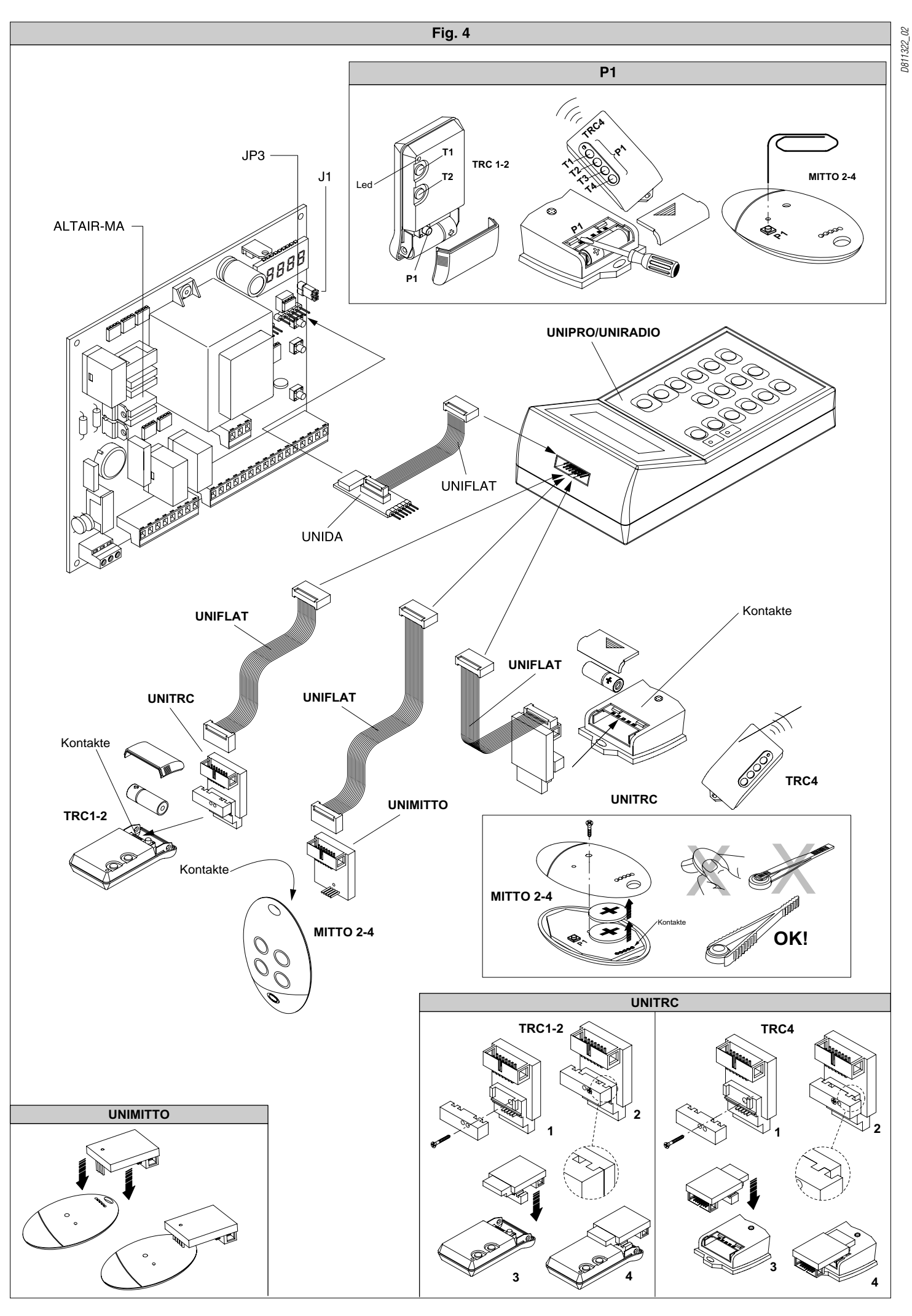

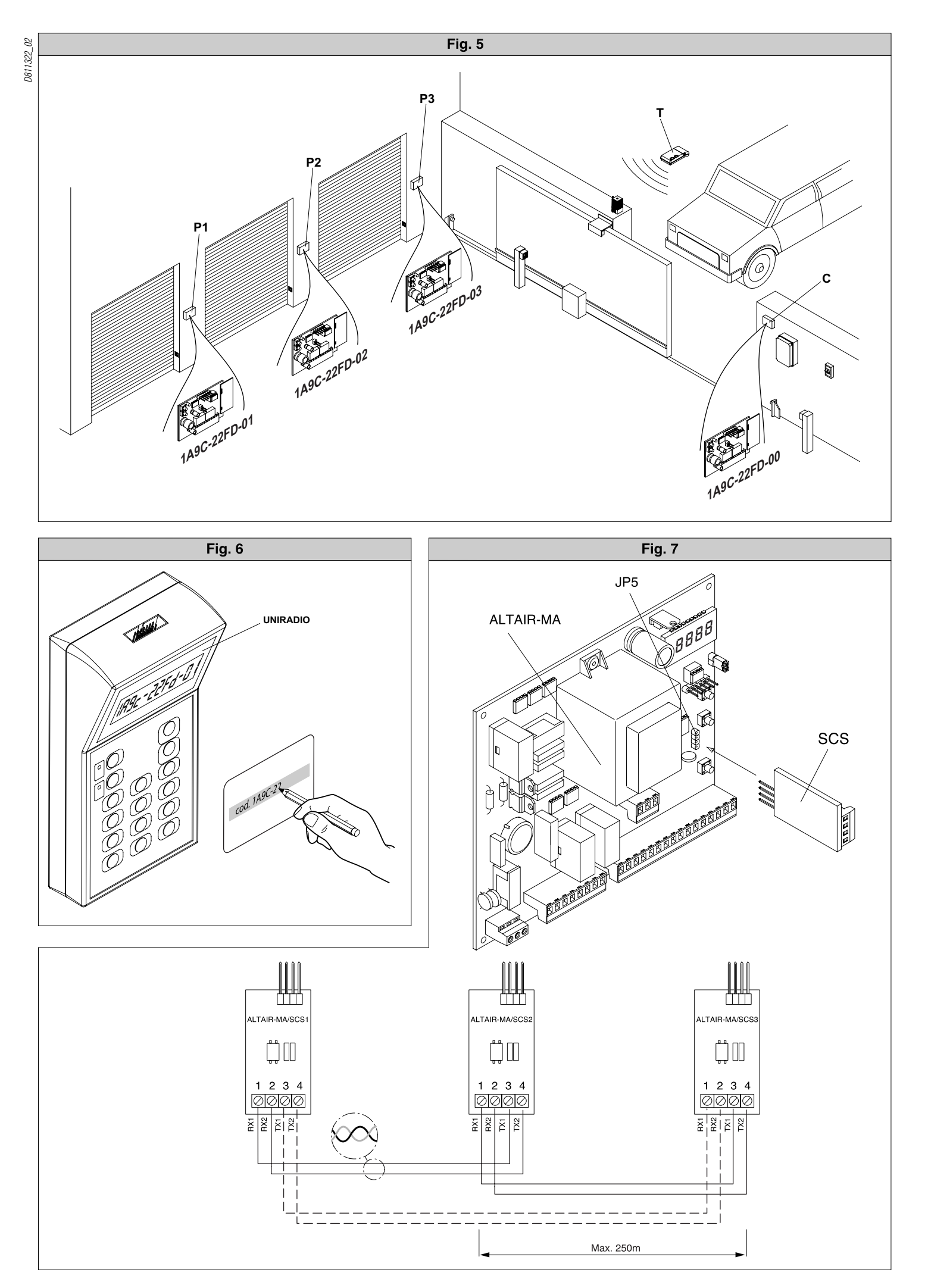

Damit Sie Ihre Drehtoranlage Ihren individuellen Bedürfnissen anpassen können, bietet Ihnen die Steuerung Altair MA einige Funktionen die an- oder ausgeschaltet werden können. Die genauen Erläuterungen der Betriebslogiken und Parameter entnehmen Sie bitte der beiliegenden "Montage- und Bedienungsanleitung". Die nachfolgende Tabelle dient als Ergänzung der "Fig. A" der "Montage- und Bedienungsanleitung" und zeigt Ihnen als Wegweiser, wie sie zu dem gewünschten Menüpunkt gelangen. Die Programmierung von Links nach Rechts in der angegeben Reihenfolge durchführen.

Beispiel: Sie möchten den "automatischen Zulauf" nach einer Zeit von 20 Sekunden aktivieren. Gehen Sie folgendermaßen vor:

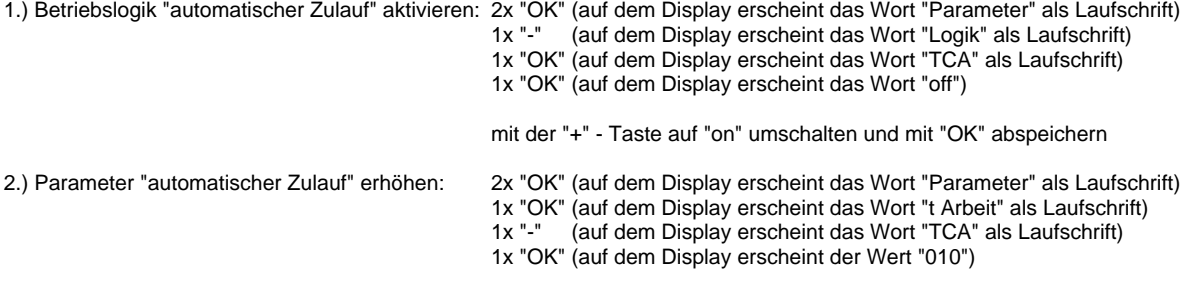

mit der "+" - Taste den Wert auf "020" erhöhen und mit "OK" abspeichern

#### **Wegweiser zu einzelnen Menüpunkten:**

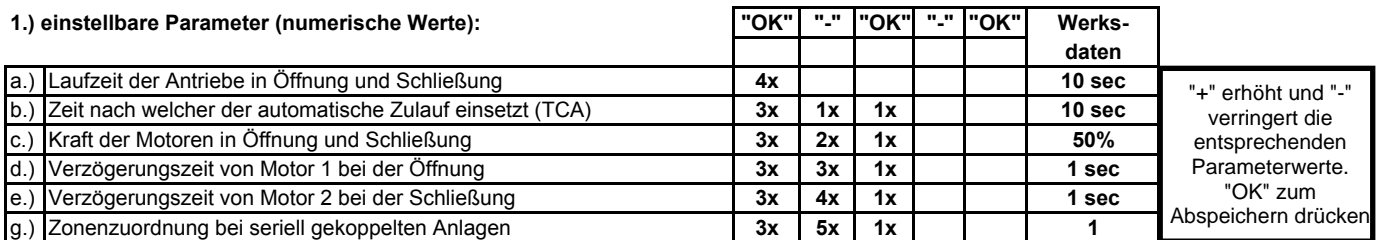

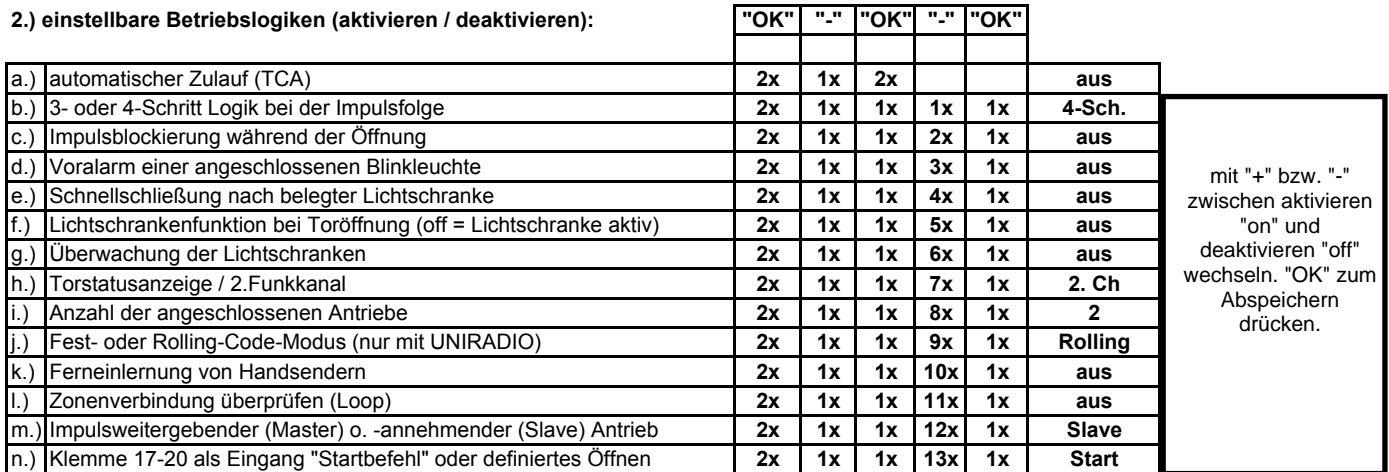

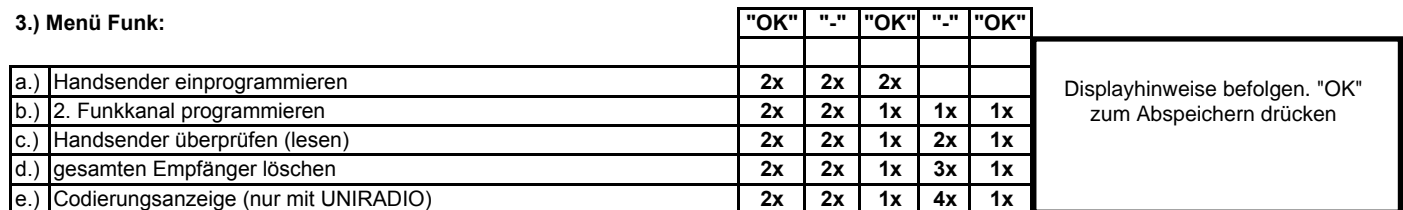

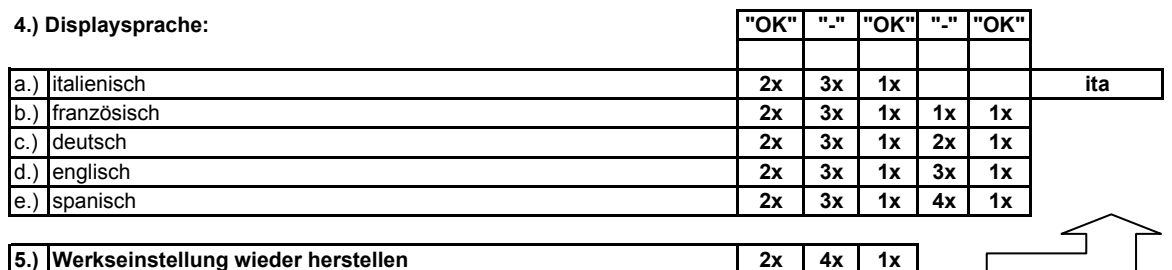

### **5.)** Werkseinstellung wieder herstellen **15. 2x** 1x 1x

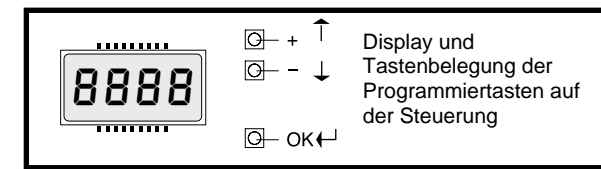

# **Kurzübersicht: Altair MA**

### **Jumper J1 schließen**

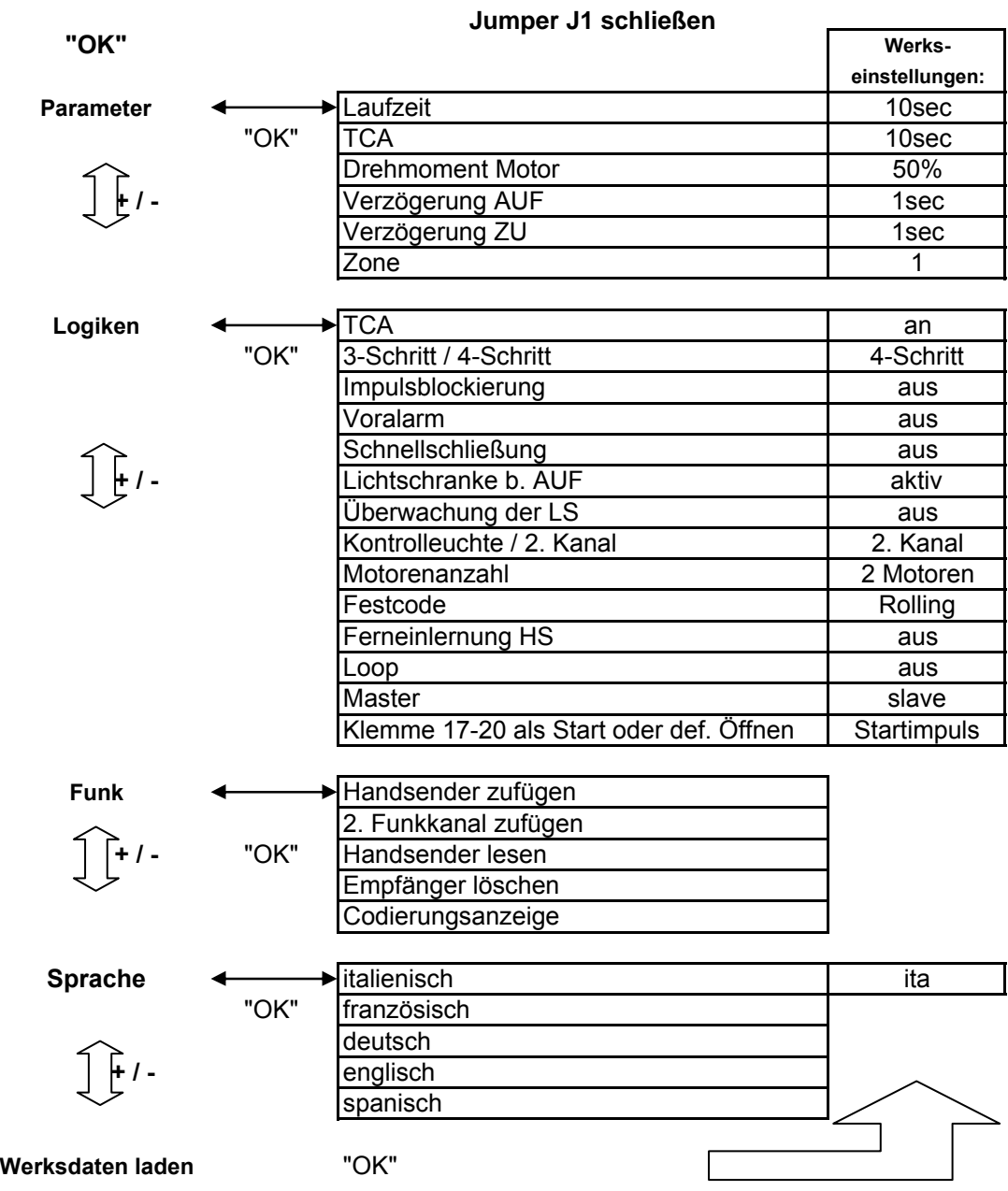

**Jumper J1 öffnen**

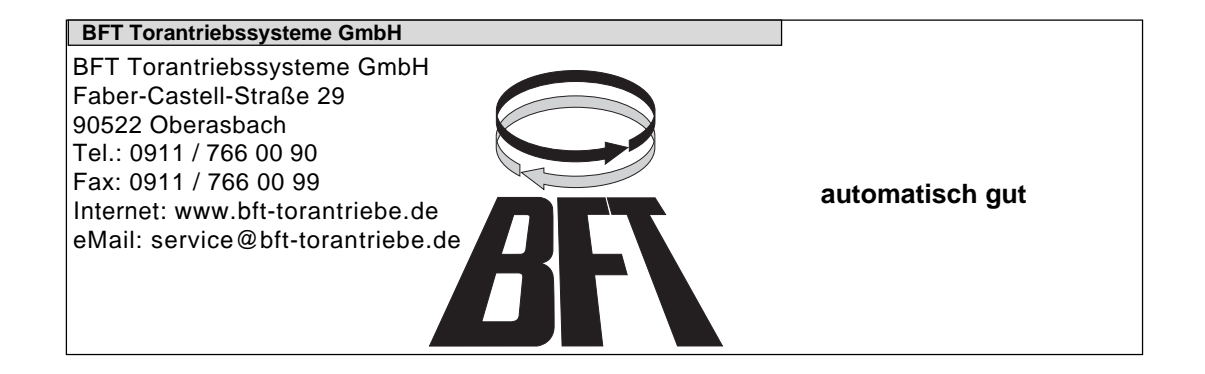